# **(NL) G E B R U I K S A A N W I J Z I N G**

**Versie 09/04**

CE

# **SATA-IDE-converter**

**Bestnr. 97 44 97**

#### **Correcte toepassing**

Dit product is voor het inbouwen in een PC- compatibele computer en dient daar voor het aansluiten van een SATA-apparaat (bijv. SATA- harde schijf) aan de normale IDE-bus (40- of 80-polige platte aansluitkabel).

Hierdoor is het mogelijk om een apparaat met een moderne SATA-aansluiting op een standaard-IDE-controller te laten werken.

#### **Omvang levering**

- Converter
- Gebruiksaanwijzing

#### **Kenmerken**

- Printplaat bedoeld voor het opsteken op een SATA-apparaat
- 40-polige stiftstrip voor de aansluiting op de IDE-controller (via 40-polige of 80-polige platte aansluitkabel).
- Master/ slave via steekbrug (jumper) instelbaar
- ATA133-compatibel, SATA1.0-compatibel

### **Veiligheidsaanwijzingen**

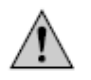

**Als u niet over voldoende vakkennis voor het inbouwen beschikt, laat dat dan door een VAKMAN of een gespecialiseerd servicebedrijf uitvoeren! Door onvakkundige inbouw kan de converter alsook uw computer en alle aangesloten apparatuur beschadigd raken.**

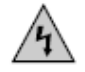

#### **Voorzichtig! Levensgevaarlijk!**

**Schakel uw computer uit en alle aangesloten apparatuur, koppel alle apparaten af van de netspanning, trek de netstekker! Het uitschakelen via de aan- / uitschakelaar is niet voldoende**.

# **Beschrijving**

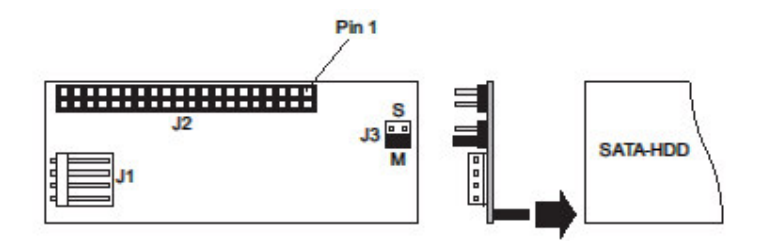

- J1 Stroomaansluiting (voor 3.5"-stekker)
- J2 40-polige IDE-aansluiting via platte aansluitkabel met IDE-controller bijv. op moederbord verbinden (één pin is er niet aanwezig, dit is bedoeld om een overeenkomstig uitgeruste platte aansluitkabel correct op te steken), de eerste pin van de platte aansluitkabel is meestal in kleur gemarkeerd.
- J3 Twee 2-polige stiftstrippen, voor het instellen van Master ("M") en Slave ("S"); vanaf fabriek ingesteld op "MASTER".

## **Inbouw**

- Maak de computerbehuizing open en verwijder voorzichtig het deksel.
- Configureer de SATA-IDE-converter of als Master ("M") of als Slave ("S"). Deze instelling is voor IDE-apparaten beslist noodzakelijk (bij SATA is dit niet aanwezig). Steek hiertoe de jumper op de onderste twee contacten (Master, "M", zie afbeelding hierboven) of op de bovenste twee contacten (Slave, "S").
- Steek de converter op het SATA-apparaat (SATA- harde schijf), zie afbeelding hierboven. Om de printplaat achter op het SATA- apparaat goed vast te zetten, kan de printplaat het beste met een stuk dubbelzijdig plakband op het SATA- apparaat bevestigd worden. Anders is het mogelijk dat later de starre platte aansluitkabel de converter van de harde schijf aftrekt.
- Sluit nu de IDE- aansluitkabel aan op de aansluiting "J2" van de converter. Let hierbij op de juiste polariteit. Pin 1 op de printplaat is gemarkeerd (zie eveneens afbeelding hierboven); pin 1 van de platte aansluitkabel is meestal met een gekleurde streep gemarkeerd.
- Bovendien is bij de 40-polige aansluiting "J2" één pin weggelaten. Dit is geen fout in de productie, maar dient ter voorkoming van het verkeerd opsteken bij toepassing van een overeenkomstige IDE-kabel (een gat op de stekker is afgesloten).

Let bij het aansluiten van de IDE- apparaten op de juiste positie van de kabel:

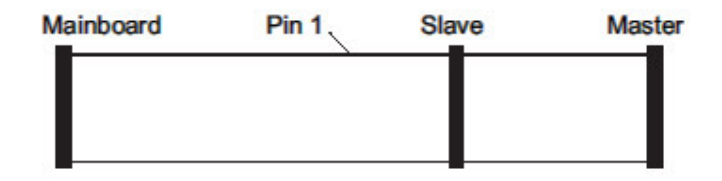

Bij 80-polige kabels (ATA66/100/133- kabels) is de moederbord- stekker meestal blauw, de slave- stekker grijs en de master- stekker zwart.

Indien alleen één IDE- apparaat op de kabel aangesloten wordt dient deze als "Master" ingesteld te worden.

- Verbind de stroomaansluiting "J1" met een 3.5"-stroomstekker van de PC- netvoeding.
- Let er op dat de kabels zo gelegd zijn zodat de converter niet door de starre platte aansluitkabel van de SATA- harde schijf afgetrokken kan worden. Eventueel extra bevestigen met een stuk dubbelzijdig plakband of een druppel lijm.
- Plaats het behuizingdeksel terug op uw computer.
- Verbind uw computer en de monitor met de netspanning en schakel alle apparatuur in.
- Indien uw computer niet correct start, schakelt u deze direct weer uit en controleert u alle instellingen en kabelverbindingen.

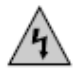

#### **Voordat u de computer weer openmaakt, eerst afkoppelen van de netspanning, zie boven!**

#### **Driver installeren**

Omdat de converter alleen de signalen tussen SATA en de normale 40-polige IDE-bus omruilt wordt door Windows geen nieuwe hardware herkend.

Het SATA-apparaat (bijv. een SATA-harde schijf) wordt door de PC "gezien" als een normale IDE- harde schijf met 40-polige aansluiting.

# **Tips & opmerkingen**

- Stel de jumper voor master / slave op de adapter correct in. Kies of Master ("M") of Slave ("S").
- Controleer in de BIOS/ SETUP of de harde schijf juist herkent wordt.
- Voor grote harde schijven (>137GB) wordt hiertoe een geschikt besturingssysteem benodigd (bijv. Windows XP met servicepack 1 of 2). Windows 9x/ME kan meestal niet omgaan met zo grote harde schijven. Ook door het aanmaken van kleinere partities is het probleem niet verholpen.
- Plaats de converter uitsluitend op een SATA- apparaat (bijv. SATA- harde schijf).

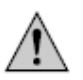

De converter mag NIET op een SATA-poort, bijv. op het moederbord, geplaatst worden!

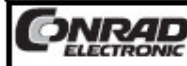

Deze gebruiksaanwijzing is een publicatie van Conrad Electronic Benelux BV, Windmolenweg 42, 7548 BM Boekelo. Deze gebruiksaanwijzing voldoet aan de technische eisen bij het in druk gaan. Wijzigingen in de techniek en uitvoering voorbehouden.

© Copyright by Conrad Electronic Benelux B.V.

www.conrad.nl of www.conrad.be